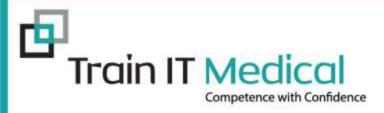

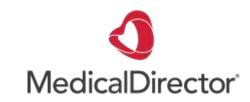

# Recalls & Reminders

- Using MedicalDirector Clinical -

Presented by:
Katrina Otto
Train IT Medical Pty Ltd
www.trainitmedical.com.au
katrina@trainitmedical.com.au

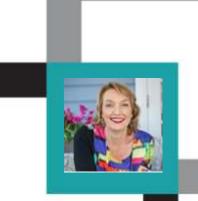

#### **Learning Objectives:**

- 1. Develop an understanding of systematic preventive health management/screening.
- 2. Design an effective recall and reminder system.
- 3. Use actions for preventive health activities.
- 4. Add, view and modify patient recalls and reminders.
- 5. Generate patient recall and reminder lists.

### 1. Systematic preventive health management

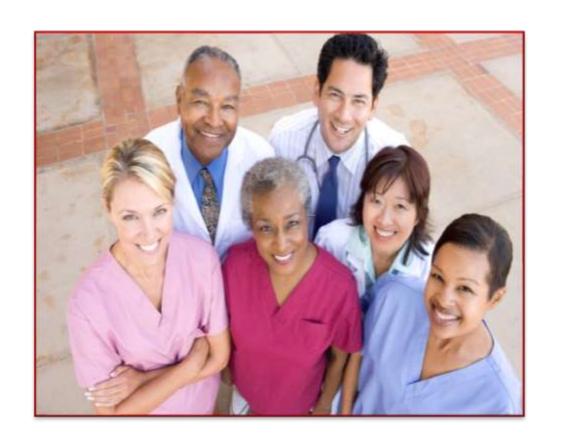

#### Practices need:

- Clear system
- Goals/Plan
- Defined roles
- Communication
- Training

## Systematic preventive health management

Adopting a **systematic** approach to health promotion and preventive care can include:

- establishing a recall and reminder system
- conducting patient prevention surveys
- maintaining a disease register
- maintaining a directory of local services that offer programs to help patients modify their lifestyle.

RACGP 5<sup>th</sup> standards

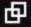

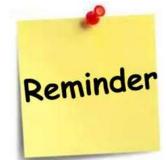

### RACGP 5<sup>th</sup> Standards Criterion C4.1 - Health promotion and preventive care

"Some information may also be transferred to national state-based registers (eg. cervical screening etc)

Remind patients when they need to have another screening (do not rely on patients receiving reminders from these registers)."

Read RACGP 5th standards

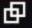

### Searches, screening, recalls & reminders

Identify at risk groups/patients

Flag for follow up / recall

Screen/test or refer patient

Review result & action (if necessary)

Recall patient as required

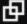

## 2. Design a recall and reminder system

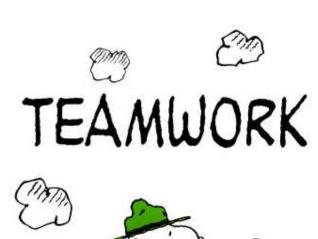

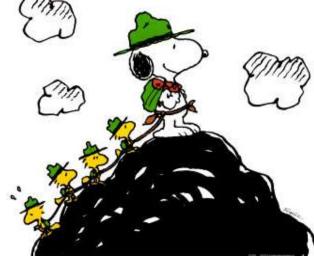

## Actions, Recalls and Reminders

- REMINDERS eg. immunisation, skin check, routine Cervical Screening Test (CST)
- RECALLS (ie clinically significant/medicolegal)
   eg previous melanoma, inconclusive CST
- ✓ Define *your* reminder list
- ✓ Label your reminders so patients don't stress if they receive a sms or letter with the reason
- ✓ Keep your list tidy

## This is what can happen without a 'system':

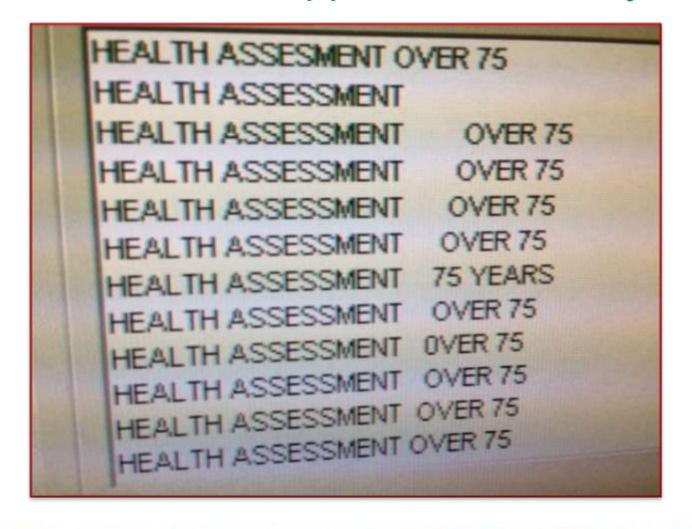

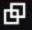

## Save time, money & minimize risk

COIL REMOVAL

COLON

COLONO

COLONOSC

COLONOSCO

COLONOSCOP

COLONOSCOPE

COLONOSCOPY

COLONOSCOPY AND ENDOSCOPY

COLONOSCOPY REPORT AND REVIEW

COLONSCOPY

COLPOSCOPY

With a list like this how do you identify true recalls ie. Clinically significant/probability of harm/must follow-up/medico-legal/ keep the doctor informed & document every single contact attempt?

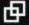

## Set up

Tools > Options
Label so patients don't stress if they receive a sms or letter with the reason.

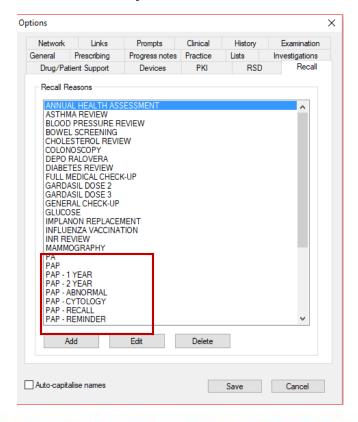

### New Recall/Reminder labels required

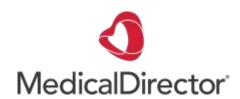

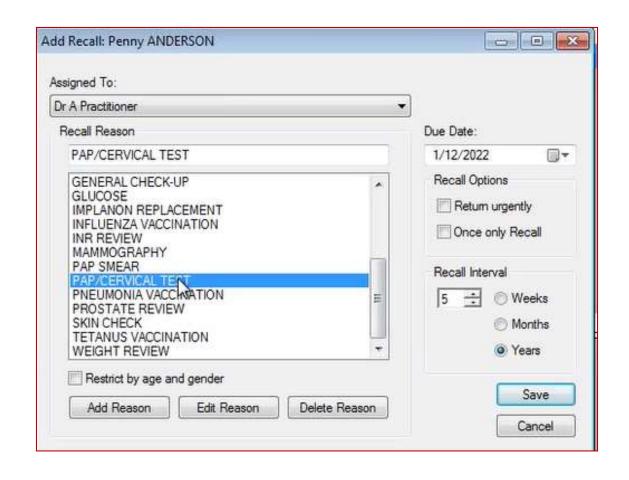

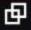

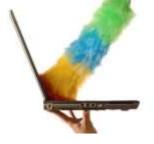

## Time for a Clean Up?

PAP
PAP - 1 YEAR
PAP - 2 YEAR
PAP - ABNORMAL
PAP - CYTOLOGY
PAP - RECALL
PAP - REMINDER
PAP & BREAST CHECK
PAP SMEAR
PAP SMEAR
PAP TEST
PAP TEST
PAP TEST FOLLOW UP WITH DR JACKSON

PAP TEST REMINDER

PAPP

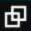

## Clean up

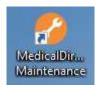

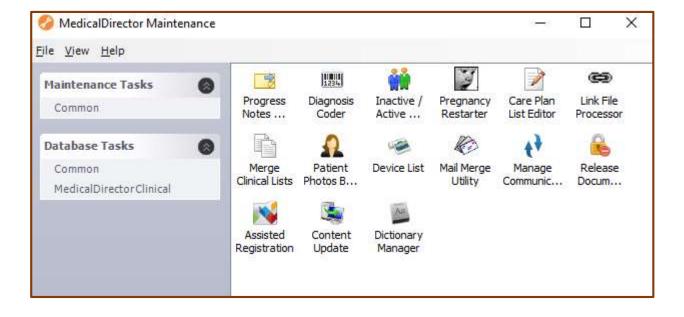

## Clean up: merge lists if duplicated

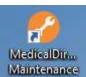

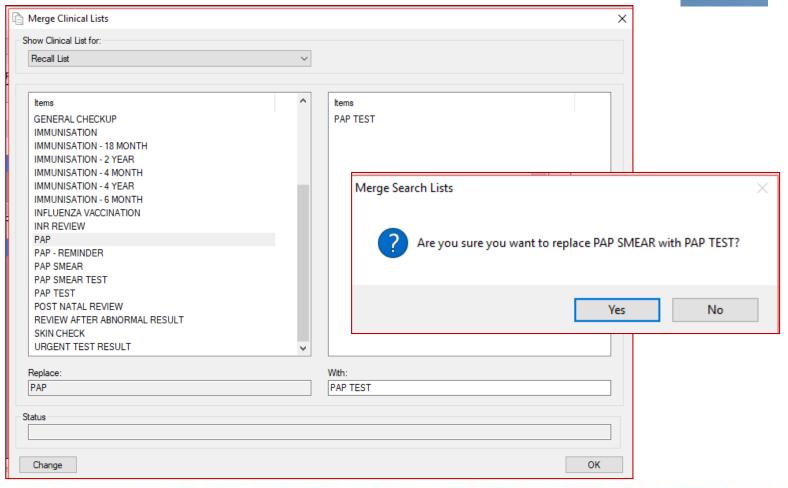

### Actions, Reminders & Recalls

RECALLS (ie clinically significant/medico-legal) eg previous melanoma, inconclusive

**REMINDERS** eg. immunisation, skin check, routine Cervical Screening Test (CST)

For 'reminders' that are only for the clinician, consider:

'ACTIONS' eg. Discuss screening, discuss smoking

## 3. Use Actions for preventive health activities

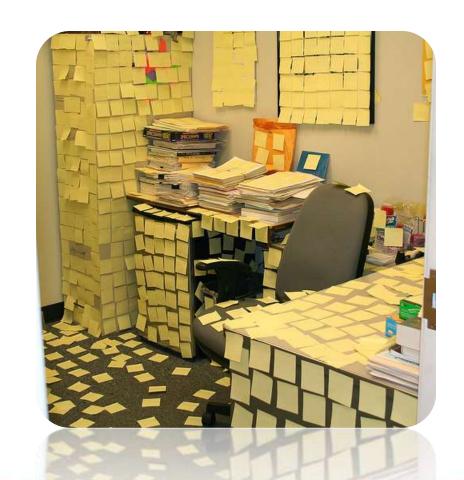

#### **Actions**

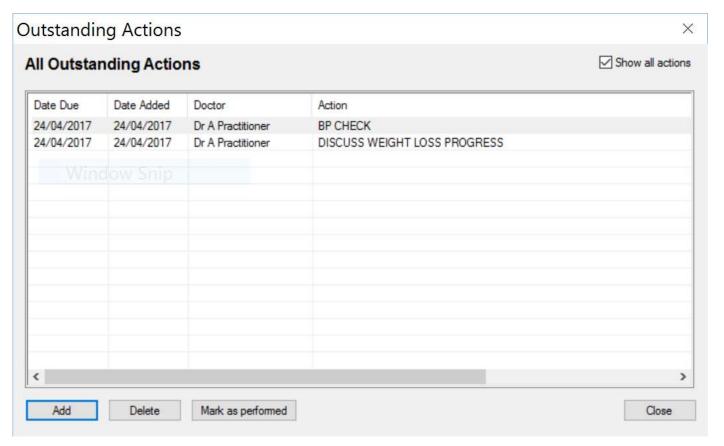

Outstanding action prompts appear on opening the patient record and can be tracked from the main screen (Clinical > Outstanding Actions).

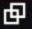

#### 4. Add, view and modify patient recalls & reminders

#### Add from:

- patient record
- immunisations
- review screen
  - Holding File

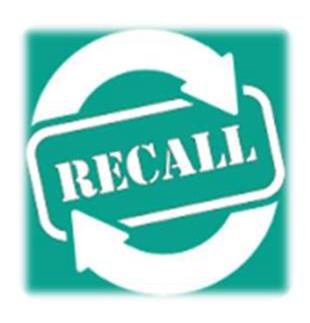

#### What's your Correspondence Management 'system'?

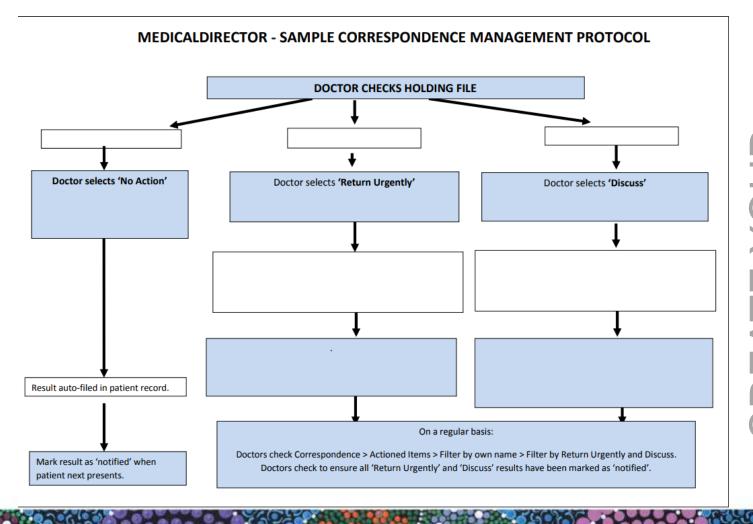

CREATE YOUR

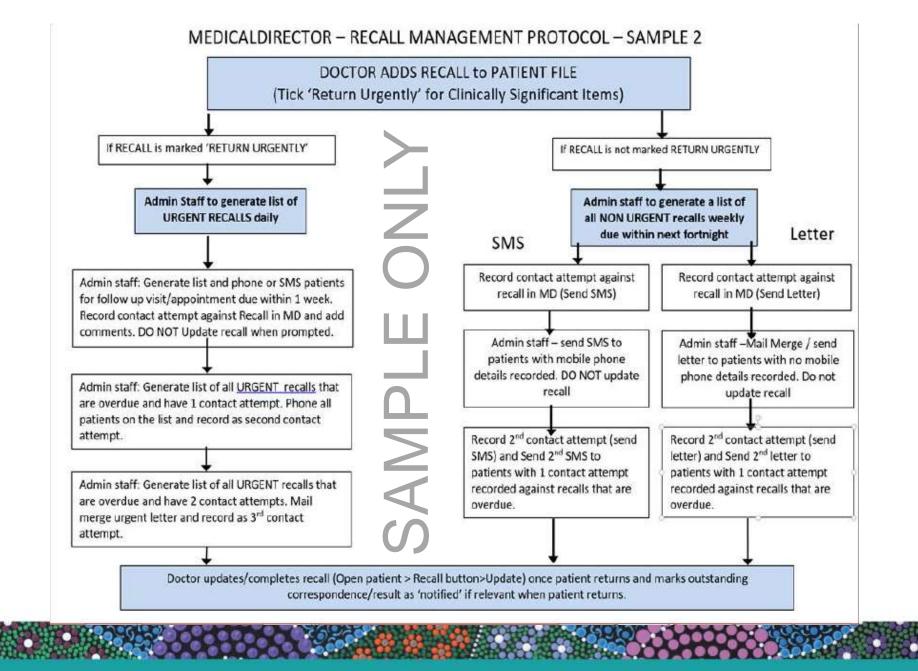

#### 5. Generate Recall and Reminder Lists

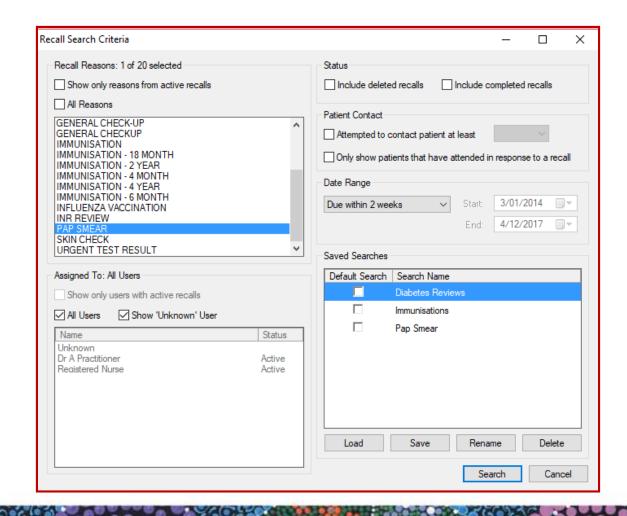

## Display Actions Pane (Audit Trail)

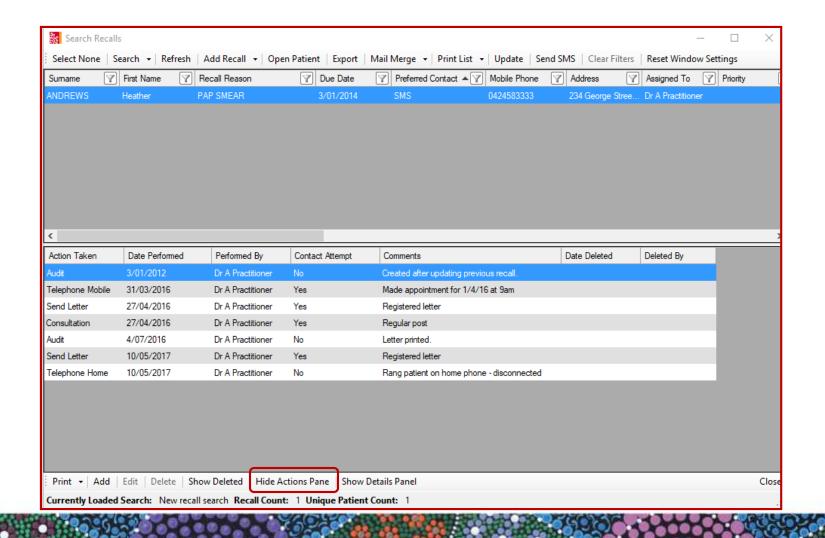

## Follow Up Recalls & Reminders

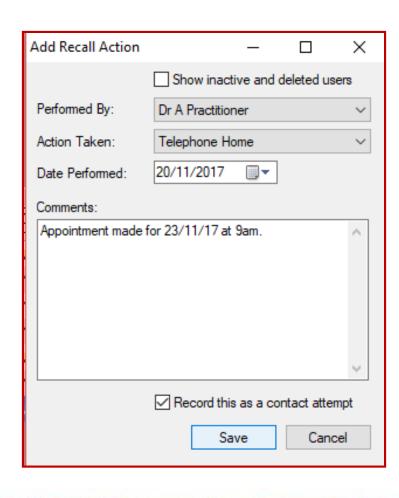

- Track Contact Attempts
- Review Audit Log
- Remove recall once complete

## Consent for SMS

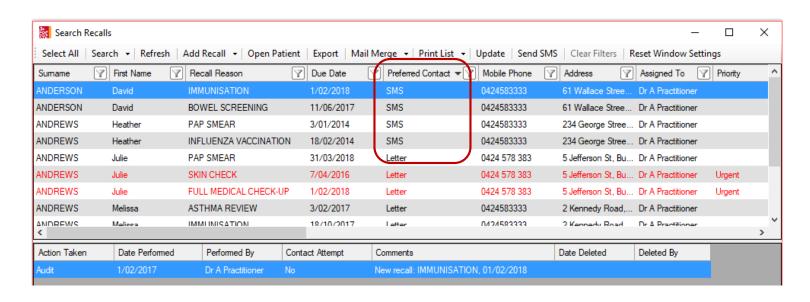

- ✓ Bulk select and bulk send SMS,
- ✓ Opt-in consent now in PracSoft
  Send SMS
- ✓ Add Preferred Contact in Patient Details in MedicalDirector Clinical
- ✓ Tickbox 'Do not send SMS' if patient consent has not been given.

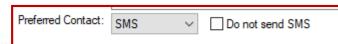

## When patient returns: delete recall

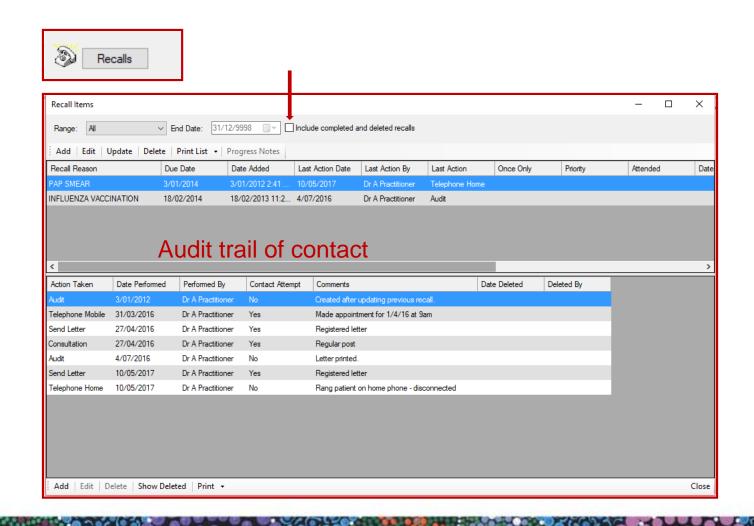

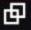

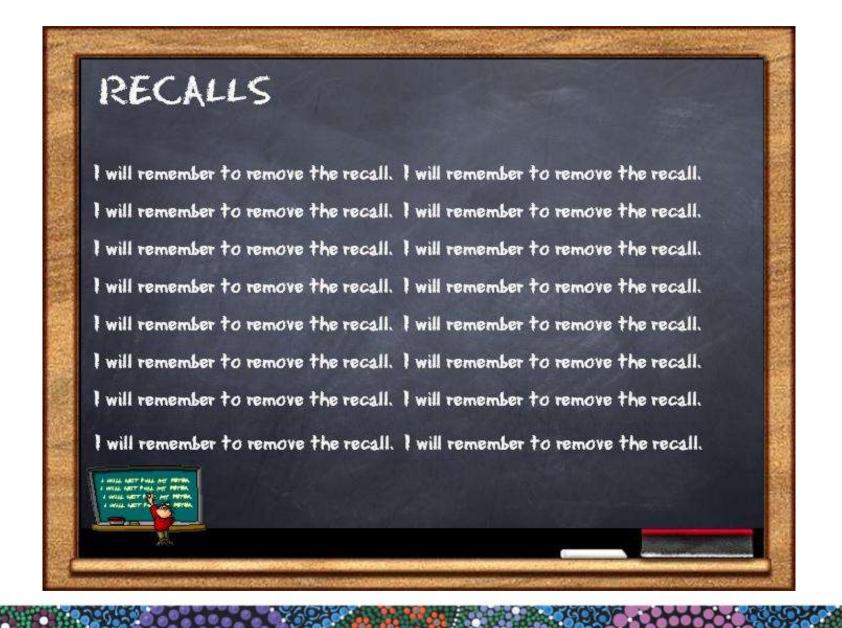

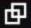

## Results (Holding File Follow-up) 'System'

Pathology Results Radiology Results **Discharge Summaries** Scanned documents

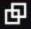

## Recalls from the Holding File

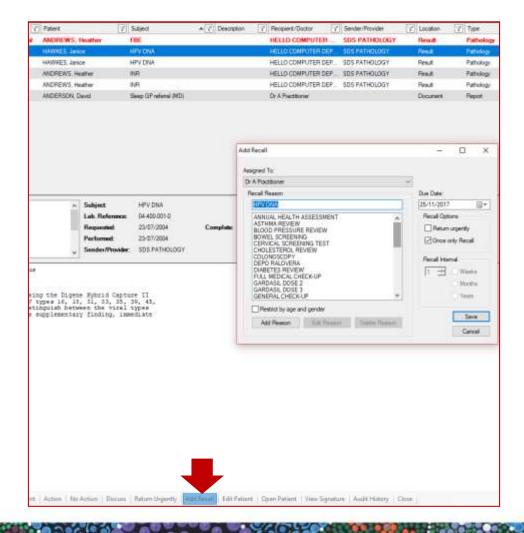

## Need to enter screening results too

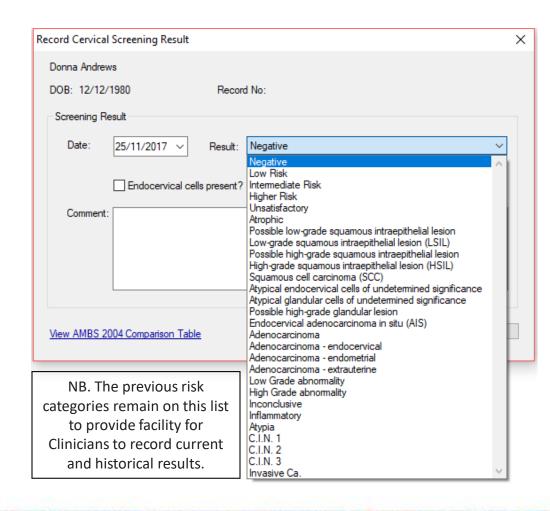

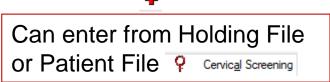

Inclusion of new risk categories:

- Low Risk
- Intermediate Risk
- Higher Risk
- Unsatisfactory

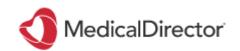

## Proactive preventive health searches

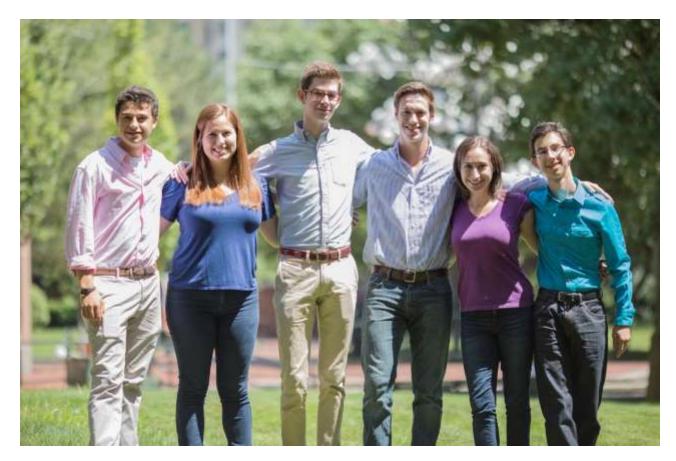

Under screened? Never screened? Hard to reach groups? Good, systematic preventive health care.

## **Further Information**

RACGP – Putting Prevention into Practice (Green Book)

http://www.racgp.org.au/your-practice/guidelines/greenbook/

- AMA- Recall systems and patient consent <a href="https://ama.com.au/position-statement/patient-follow-recall-and-reminder-systems-2013">https://ama.com.au/position-statement/patient-follow-recall-and-reminder-systems-2013</a>
- Avant The Dos and Don'ts of patient sms <a href="http://www.avant.org.au/news/20160419-dos-and-donts-of-patient-sms-communication/">http://www.avant.org.au/news/20160419-dos-and-donts-of-patient-sms-communication/</a>
- Train IT Medical Practice Management free resources –

http://trainitmedical.com.au/practice-management-free-resources

- Train IT Medical Free Resources Cervical Screening Program
- Train IT Medical Blog MedicalDirector Clinical Top 5 'Recalls & Reminders' Tips
- <u>Train IT Medical Blog Differentiate between 'Clinically Significant recalls and Preventive Health Reminders'</u>
- MedicalDirector Guide Recalls, Reminders & Outstanding Requests

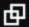

## **Further Information**

Clinical risk management in general practice - RACGP

National Cervical Screening Program - Dept of Health - FAQs

Cervical Screening Changes FAQ - Video - Dr Sally Sweeney Hunter New England Central Coast PHN

(HNECCPHN)

**NPS Information & FAQs** 

NPS free eLearning

Cancer Council Australia Cancer Guidelines Wiki

'Cancer Council study confirms starting cervical cancer screening at age 25 is safe'

Cancer Institute NSW 'Information for Health Professionals'

HotDoc & MedicalDirector – Where are Recall notes entered into the patient file?

HotDoc & Pracsoft – How do Reminders write back to my Pracsoft Appointment Book?

How does HotDoc sync results?

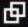

## For further learning and free resources:

katrina@trainitmedical.com.au

Twitter: trainitmedical

Facebook: trainitmedical

www.trainitmedical.com.au
Access more free practice resources
& blog posts
Subscribe to my blog

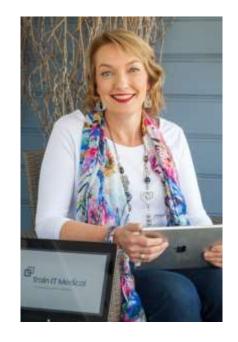

Connect with us – we'd love to hear from you.
With best wishes, Katrina Otto